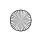

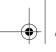

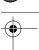

### **Chapter 8**

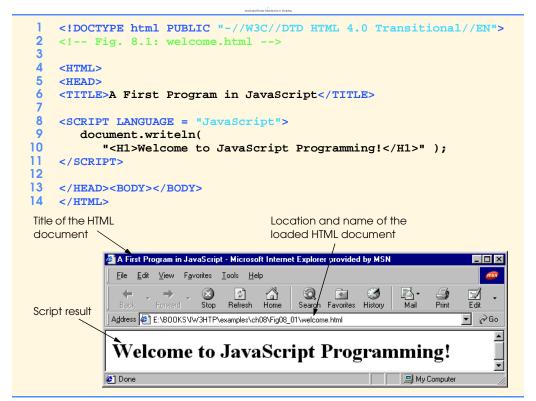

Fig. 8.1 A first program in JavaScript.

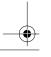

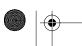

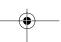

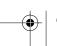

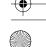

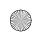

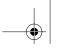

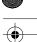

```
<!DOCTYPE html PUBLIC "-//W3C//DTD HTML 4.0 Transitional//EN">
2
3
    <!-- Fig. 8.2: welcome.html -->
4
5
    <HEAD>
    <TITLE>Printing a Line with Multiple Statements</TITLE>
8
    <SCRIPT LANGUAGE = "JavaScript">
        document.write( "<FONT COLOR='magenta'><H1>Welcome to " );
10
        document.writeln( "JavaScript Programming!</H1></FONT>" );
11
12
13
    </HEAD><BODY></BODY>
    </HTML>
      Printing a Line with Multiple Statements - Microsoft Internet Explorer provided by MSN
                      Stop
                          (‡)
Refresh
       Address E:\BOOKS\IW3HTP\examples\ch08\Fig08_02\welcome.html
                                                                ▼ &Go
        Welcome to JavaScript Programming!
      Done
                                                     My Computer
```

Fig. 8.2 Printing on one line with separate statements.

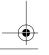

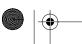

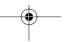

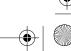

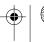

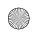

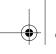

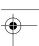

Chapter 8

```
<!DOCTYPE html PUBLIC "-//W3C//DTD HTML 4.0 Transitional//EN">
    <HTML>
3
    <!-- Fig. 8.3: welcome.html -->
5
    <head><TITLE>Printing Multiple Lines</TITLE>
    <SCRIPT LANGUAGE = "JavaScript">
8
        document.writeln(
9
           "<H1>Welcome to<BR>JavaScript<BR>Programming!</H1>" );
10
    </SCRIPT>
11
12
    </HEAD><BODY></BODY>
13
    </HTML>
      Printing Multiple Lines - Microsoft Internet Explorer provided by MSN
                   Favorites Tools Help
       Address E:\BOOKS\IW3HTP\examples\ch08\Fig08_03\welcome.html
                                                                ▼ 🔗 Go
       Welcome to
       JavaScript
       Programming!
                                                      My Computer
```

Fig. 8.3 Printing on multiple lines with a single statement.

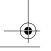

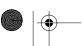

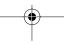

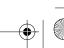

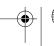

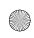

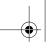

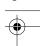

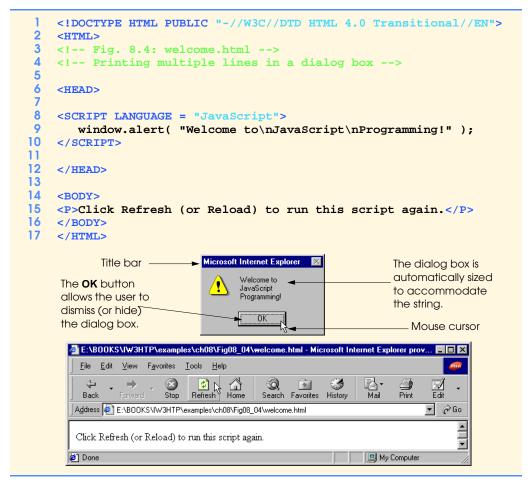

Fig. 8.4 Displaying multiple lines in a dialog box.

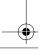

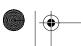

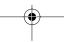

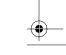

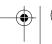

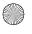

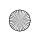

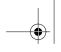

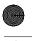

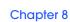

| ว | n | F. |
|---|---|----|
| _ | u | υ  |

| Escape sequence | Description                                                                                                    |  |
|-----------------|----------------------------------------------------------------------------------------------------|--|
| \n              | Newline. Position the screen cursor to the beginning of the next line.                                                                                                    |  |
| \t              | Horizontal tab. Move the screen cursor to the next tab stop.                                                                                                    |  |
| \r              | Carriage return. Position the screen cursor to the beginning of the current line; do not advance to the next line. Any characters output after the carriage return overwrite the previous characters output on that line. |  |
| \\              | Backslash. Used to represent a backslash character in a string.                                                                                                    |  |
| \"              | Double quote. Used to represent a double quote character in a string contained in double quotes. For example,                                                                                                    |  |
|                 | <pre>window.alert( "\"in quotes\"" );</pre>                                                                                                    |  |
|                 | displays "in quotes" in an alert dialog.                                                                                                    |  |
| \'              | Single quote. Used to represent a single quote character in a string. For example,                                                                                                    |  |
|                 | <pre>window.alert( '\'in quotes\'' );</pre>                                                                                                    |  |
|                 | displays 'in quotes' in an alert dialog.                                                                                                    |  |

Fig. 8.5 Some common escape sequences.

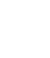

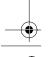

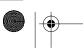

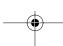

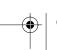

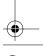

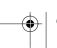

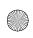

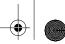

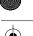

**Chapter 8** 

```
<!DOCTYPE html PUBLIC "-//W3C//DTD HTML 4.0 Transitional//EN">
 2
    <HTML>
 3
    <!-- Fig. 8.6: Addition.html -->
 5
    <HEAD>
    <TITLE>An Addition Program</TITLE>
 8
    <SCRIPT LANGUAGE = "JavaScript">
 9
       var firstNumber,
                            // first string entered by user
10
            secondNumber, // second string entered by user
11
            number1,
                            // first number to add
12
            number2,
                            // second number to add
13
                            // sum of number1 and number2
            sum;
14
15
        // read in first number from user as a string
16
       firstNumber = window.prompt( "Enter first integer", "0" );
17
18
        // read in second number from user as a string
       secondNumber = window.prompt( "Enter second integer", "0" );
19
20
21
       // convert numbers from strings to integers
22
       number1 = parseInt( firstNumber );
23
       number2 = parseInt( secondNumber );
24
25
        // add the numbers
26
        sum = number1 + number2;
27
28
       // display the results
29
       document.writeln( "<H1>The sum is " + sum + "</H1>" );
30
    </SCRIPT>
31
32
    </HEAD>
33
    <BODY>
    Click Refresh (or Reload) to run the script again
35
    </BODY>
36
    </HTML>
             Explorer User Prompt
              JavaScript Prompt:
                                                      ΩK
              Enter first integer
                                                     Cancel
             Explorer User Prompt
              JavaScript Prompt:
                                                      ΟK
              Enter second integer
                                                     Cancel
              72
```

Fig. 8.6 An addition script "in action" (part 1 of 2).

© Copyright 2000 by Prentice Hall. All Rights Reserved.

For use only by instructors in classes for which Java How to Program, Third Edition is the required textbook.

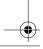

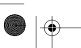

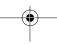

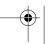

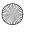

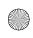

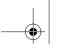

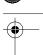

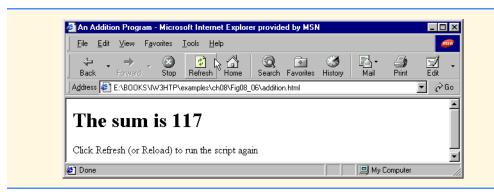

Fig. 8.6 An addition script "in action" (part 2 of 2).

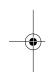

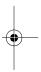

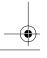

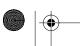

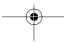

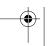

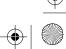

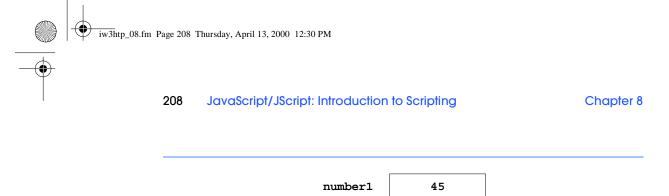

Fig. 8.7 Memory location showing the name and value of variable number 1.

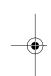

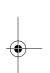

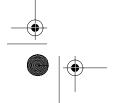

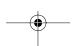

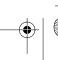

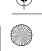

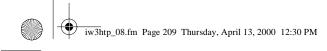

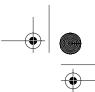

Chapter 8

JavaScript/JScript: Introduction to Scripting

 number1
 45

 number2
 72

Fig. 8.8 Memory locations after values for variables **number1** and **number2** have been input.

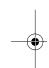

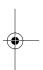

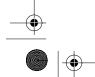

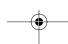

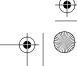

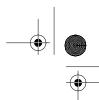

Chapter 8

| number1 45 |
|------------|
| number2 72 |
| sum 117    |

Fig. 8.9 Memory locations after a calculation.

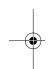

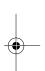

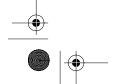

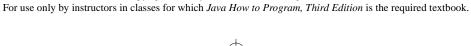

© Copyright 2000 by Prentice Hall. All Rights Reserved.

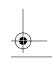

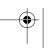

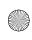

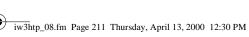

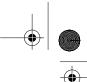

| JavaScript<br>operation | Arithmetic operator | Algebraic<br>expression              | JavaScript<br>expression |
|-------------------------|---------------------|--------------------------------------|--------------------------|
| Addition                | +                   | f+7                                  | £ + 7                    |
| Subtraction             | -                   | p-c                                  | p - c                    |
| Multiplication          | *                   | bm                                   | b * m                    |
| Division                | /                   | $x/y$ or $\frac{x}{y}$ or $x \div y$ | х / у                    |
| Modulus                 | %                   | $r \mod s$                           | r % s                    |

Fig. 8.10 Arithmetic operators.

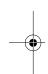

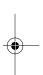

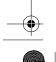

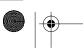

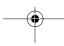

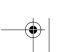

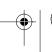

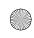

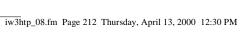

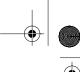

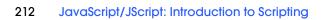

Chapter 8

| Operator(s) | Operation(s)                          | Order of evaluation (precedence)                                                                                                    |
|-------------|---------------------------------------|----------------------------------------------------------------------------------------------------|
| ( )         | Parentheses                           | Evaluated first. If the parentheses are nested, the expression in the innermost pair is evaluated first. If there are several pairs of parentheses "on the same level" (not nested), they are evaluated left to right. |
| *, / or %   | Multiplication<br>Division<br>Modulus | Evaluated second. If there are several, they are evaluated left to right.                                                                                                    |
| + or -      | Addition<br>Subtraction               | Evaluated last. If there are several, they are evaluated left to right.                                                                                                    |

Precedence of arithmetic operators.

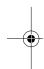

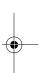

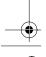

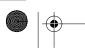

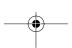

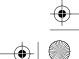

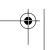

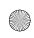

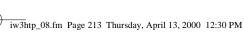

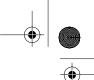

JavaScript/JScript: Introduction to Scripting 213

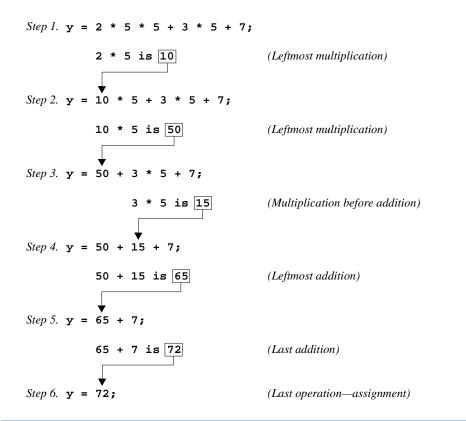

Fig. 8.12 Order in which a second-degree polynomial is evaluated.

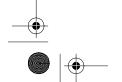

For use only by instructors in classes for which Java How to Program, Third Edition is the required textbook.

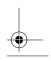

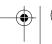

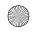

© Copyright 2000 by Prentice Hall. All Rights Reserved.

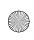

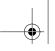

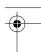

| Standard algebraic<br>equality operator<br>or<br>relational operator | JavaScript<br>equality or relational<br>operator | Sample<br>JavaScript<br>condition | Meaning of<br>JavaScript condition                 |
|----------------------------------------------------------------------|--------------------------------------------------|-----------------------------------|----------------------------------------------------|
| Equality operators                                                   |                                                  |                                   |                                                    |
| =                                                                    | ==                                               | x == y                            | <b>x</b> is equal to <b>y</b>                      |
| ≠                                                                    | !=                                               | x != y                            | $\mathbf{x}$ is not equal to $\mathbf{y}$          |
| Relational operators                                                 |                                                  |                                   |                                                    |
| >                                                                    | >                                                | x > y                             | <b>x</b> is greater than <b>y</b>                  |
| <                                                                    | <                                                | x < y                             | <b>x</b> is less than <b>y</b>                     |
| ≥                                                                    | >=                                               | x >= y                            | <b>x</b> is greater than or equal to <b>y</b>      |
| ≤                                                                    | <=                                               | x <= y                            | $\mathbf{x}$ is less than or equal to $\mathbf{y}$ |

Fig. 8.13 Equality and relational operators.

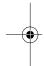

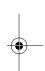

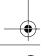

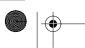

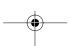

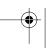

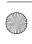

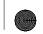

Chapter 8

JavaScript/JScript: Introduction to Scripting

```
<!DOCTYPE html PUBLIC "-//W3C//DTD HTML 4.0 Transitional//EN">
    <HTML>
    <!-- Fig. 8.14: comparison.html -->
    <!-- Using if statements, relational operators, -->
    <!-- and equality operators -->
    <HEAD>
    <TITLE>Performing Comparisons</TITLE>
10
    <SCRIPT LANGUAGE = "JavaScript">
11
                    // first string entered by user
       var first,
12
           second; // second string entered by user
13
14
       // read first number from user as a string
15
       first = window.prompt( "Enter first integer:", "0" );
16
17
       // read second number from user as a string
18
       second = window.prompt( "Enter second integer:", "0" );
19
20
       document.writeln( "<H1>Comparison Results</H1>" );
21
       document.writeln( "<TABLE BORDER = '1' WIDTH = '100%'>" );
22
23
       if ( first == second )
24
          document.writeln( "<TR><TD>" + first + " == " + second +
25
                             "</TD></TR>" );
26
27
       if ( first != second )
28
          document.writeln( "<TR><TD>" + first + " != " + second +
29
                             "</TD></TR>" );
30
31
       if ( first < second )</pre>
32
          document.writeln( "<TR><TD>" + first + " < " + second +</pre>
33
                             "</TD></TR>" );
34
35
       if ( first > second )
36
          document.writeln( "<TR><TD>" + first + " > " + second +
37
                             "</TD></TR>" );
38
39
       if ( first <= second )</pre>
40
          document.writeln( "<TR><TD>" + first + " <= " + second +
41
                             "</TD></TR>" );
42
43
       if ( first >= second )
44
          document.writeln( "<TR><TD>" + first + " >= " + second +
45
                             "</TD></TR>" );
46
47
       // Display results
48
       document.writeln( "</TABLE>" );
49
    </SCRIPT>
50
51
    </HEAD>
```

Fig. 8.14 Using equality and relational operators.

© Copyright 2000 by Prentice Hall. All Rights Reserved.

For use only by instructors in classes for which Java How to Program, Third Edition is the required textbook.

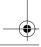

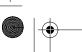

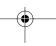

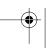

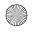

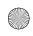

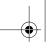

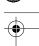

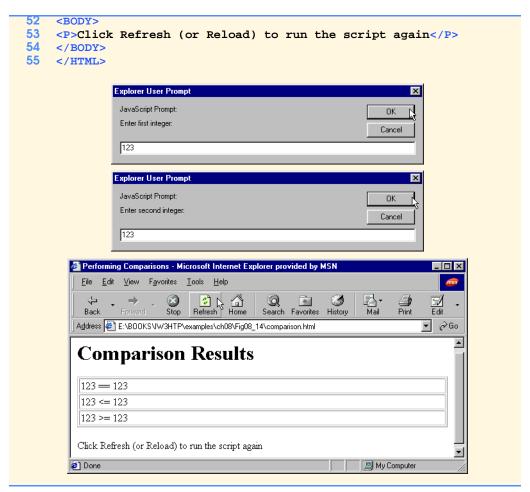

Fig. 8.14 Using equality and relational operators.

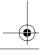

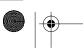

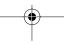

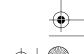

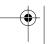

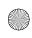

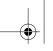

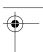

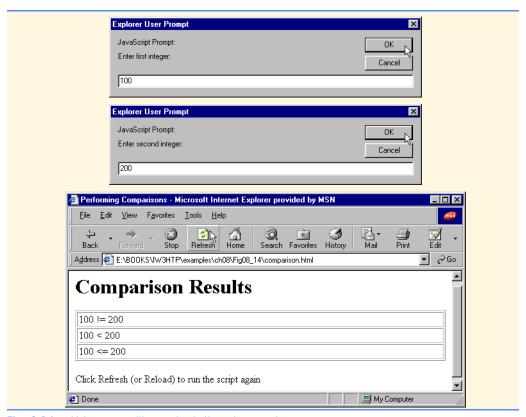

Fig. 8.14 Using equality and relational operators.

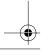

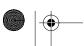

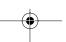

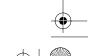

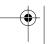

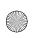

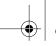

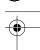

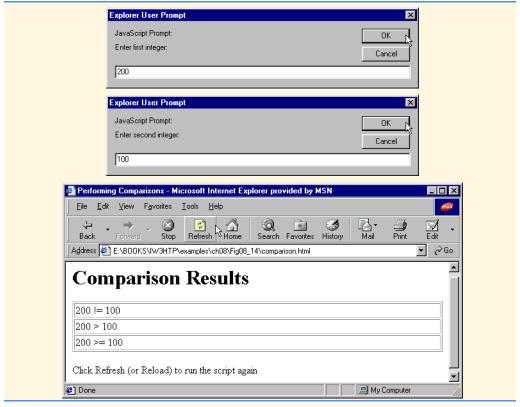

Fig. 8.14 Using equality and relational operators.

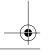

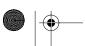

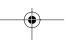

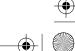

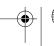

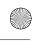

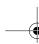

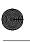

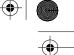

**Chapter 8** 

| Operators | Associativity | Туре           |
|-----------|---------------|----------------|
| ()        | left to right | parentheses    |
| * / %     | left to right | multiplicative |
| + -       | left to right | additive       |
| < <= > >= | left to right | relational     |
| == !=     | left to right | equality       |
| =         | right to left | assignment     |

Fig. 8.15 Precedence and associativity of the operators discussed so far.

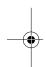

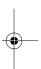

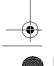

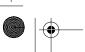

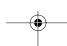

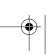

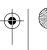